# PCB Guide Part 1 - **Preparations**

This guide is intended as a direct replacement for the aging [Ruiqi Mao's guide.](https://github.com/ruiqimao/keyboard-pcb-guide) Credits go to that guide for serving as a base for this writeup.

If you spot any mistakes, please let me know either through Discord (ai03#2725) or email (ai03.public@gmail.com), and I will fix it to the best of my abilities.

## ai03's Keyboard PCB Design Guide

So you want to design keyboard PCBs, or to make sure that you are doing things correctly. We will build a similar 2x2 macropad in this introduction, but will do so in a more future-proof way compared to the other guides.

#### Step 1. Grab the requirements

We will be using KiCad for making the PCB.

Grab the program here:

<http://kicad-pcb.org/download/>

As of the time of writing this guide, the latest update is 5.0.2.

Now comes the download and install process. Grab a cup of coffee, for KiCad 5.0.2 is a whopping 1GB. Install as you would any other program.

Also, this guide will be using Git/GitHub to manage progress. If you are new to this, grab GitHub desktop here:

#### <https://desktop.github.com/>

Install, then sign in or create an account as necessary.

Also, make sure to [become familiar with GitHub](https://www.howtogeek.com/180167/htg-explains-what-is-github-and-what-do-geeks-use-it-for/), as it is very useful for open-source projects.

If you already work with git, use whichever implementation you prefer, and replace all mentions of GitHub in this guide with your preferred methods.

### Step 2. Repository Preparations

First, let's create a git repository for the PCB on GitHub It is always nice to be able to roll things back in case things get out of hand. Also, it is a simple and reliable way of sharing your work to the world.

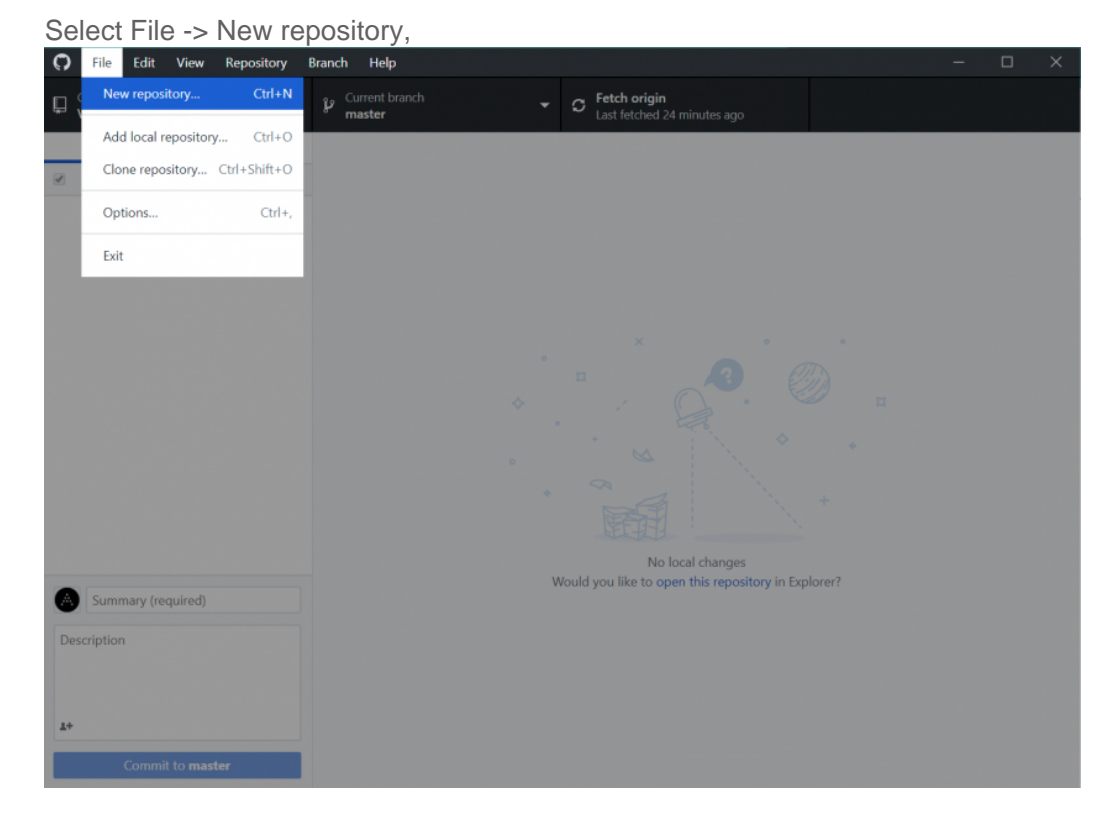

Then create a repository.

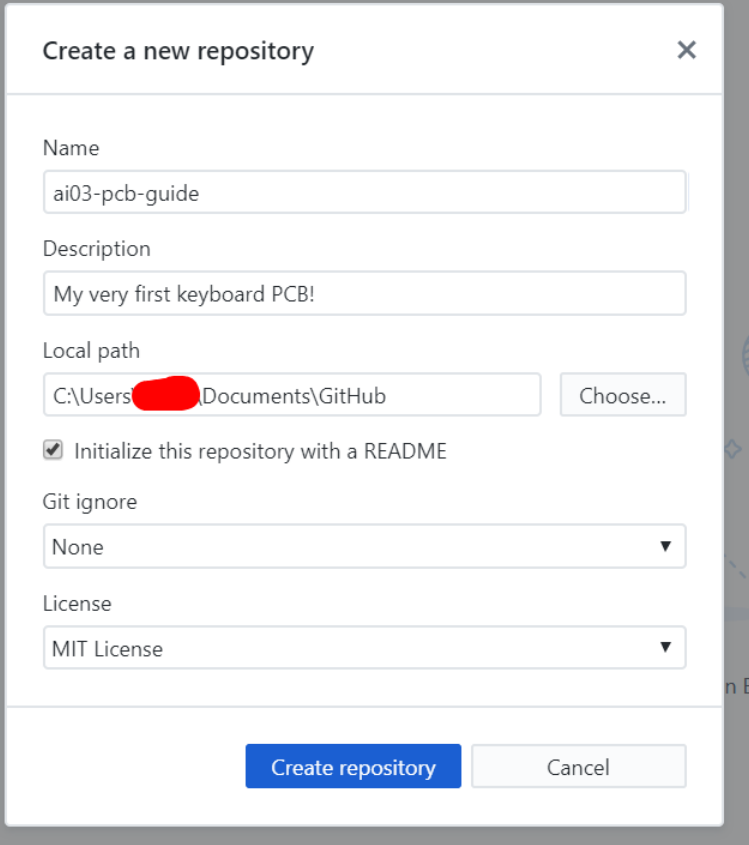

Some of the important options:

- Name The name of the project. For now, use something like keyboard-pcb-tutorial and whatnot.
- Description Something so that viewers won't be completely confused as to what the repository is about.
- Readme The "front page of the repository" that's displayed when people access it on GitHub. May as well generate a blank one.
- License Places limits on what people can do with your project. For example, you can block commercial use, force derivatives to open-source as well, etc.

This will create a blank repository to begin work in.

Publish the repository,

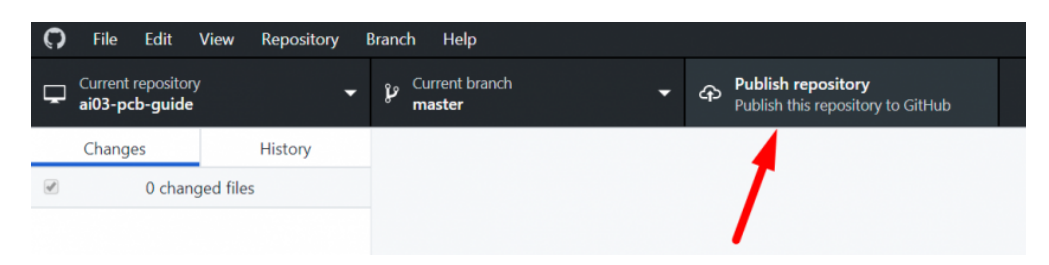

Using whatever settings you prefer.

Uncheck "Keep this code private" if you want to have the data public and open-source to begin with.

Repository preparations are done. Now, it's time for [initializing the KiCad project](https://kbwiki.ai03.me/books/pcb-design/page/pcb-guide-part-2---beginning-the-project).

Revision #11 Created 1 month ago by [ai03](https://kbwiki.ai03.me/user/1) Updated 1 month ago by [ai03](https://kbwiki.ai03.me/user/1)